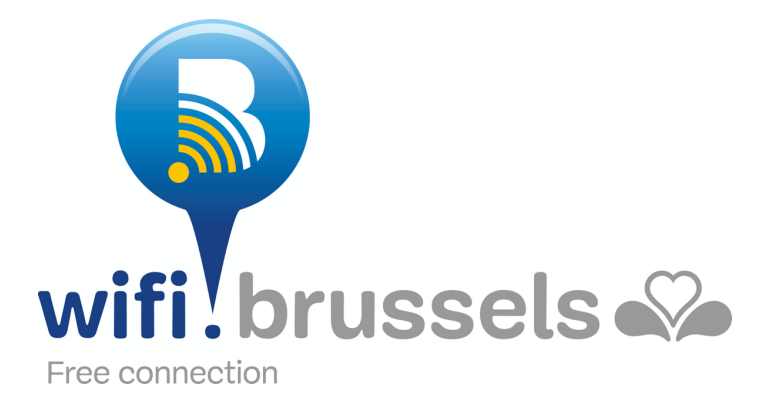

# **FAQ wifi.brussels**

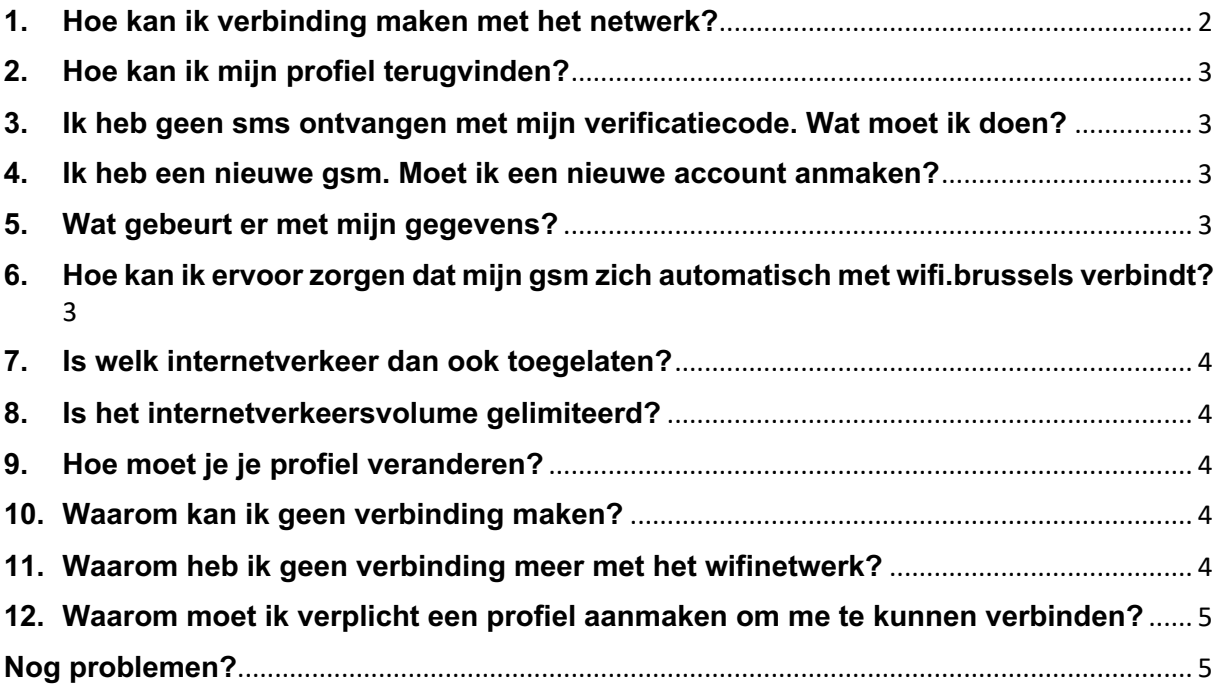

Visit the web page <http://wifi.brussels/> Powered by<br>**An<sup>9</sup>n9 cirb.brussels & ERISnet** 

IT is for you

### <span id="page-1-0"></span>**1. Hoe kan ik verbinding maken met het netwerk?**

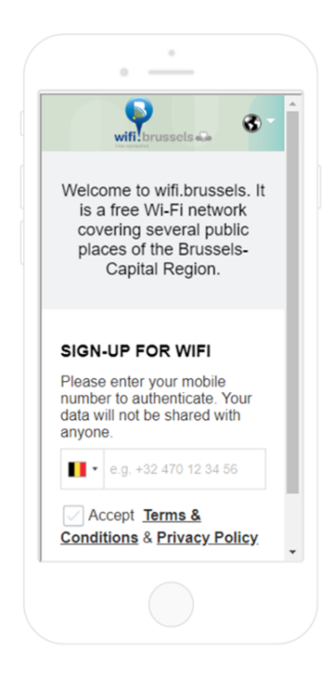

Ga op je gsm naar de lijst met wifinetwerken. Selecteer wifi.brussels. De verbindingspagina verschijnt.

Toets je nummer in (van je gsm), dat moet beginnen met de landcode, bijvoorbeeld, met een Belgische landcode: +32 xxx xx xx xx

Vervolgens moet je de gebruiksvoorwaarden aanvaarden:

Terms & Conditions: door hier te klikken aanvaard je de gebruikerscode van het openbare wifinetwerk

Privacy Policy: door hier te klikken, aanvaard je de regels omtrent de beschermingen van je persoonlijke gegevens

#### PORTAL PREVIEW

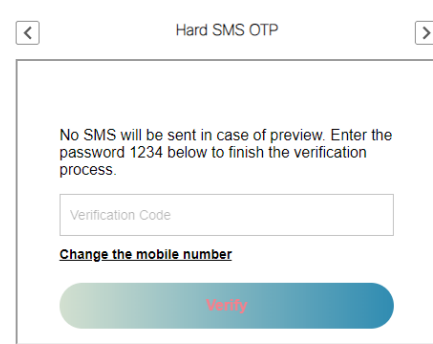

Geef vervolgens de verificatiecode in die je per sms ontvangen hebt.

Als je geen verificatiecode ontvangen hebt of je telefoonnummer wil veranderen, klik dan op 'Change the mobile number'.

De knop 'Verify' wordt vervolgens geactiveerd. Klik erop.

Je bent nu verbonden met het gratis openbare wifinetwerk.

Je toestel wordt voortaan automatisch herkend. Je hoeft je dus niet meer opnieuw te verbinden.

Je kunt je ook verbinden via andere toestellen (tablets, laptop…) met hetzelfde telefoonnummer.

Opmerking: je profiel blijft één jaar actief

Veel plezier met wifi.brussels!

Visit the web page <http://wifi.brussels/> Powered by

Anana cirb.brussels **IRISnet** IT is for you

### <span id="page-2-0"></span>**2. Hoe kan ik mijn profiel terugvinden?**

Je profiel is gelinkt aan het gsm-nummer dat je tijdens je registratie gebruikt hebt. Met dit telefoonnummer kun je je verbinden vanaf een ongelimiteerd aantal toestellen (gsm, tablet, laptop…).

Als je het vergeten bent of nu een ander nummer hebt, maak dan een nieuw profiel aan met je nieuwe gsm-nummer.

Als je een andere telefoon gebruikt (toestel), komt de verbinding niet automatisch tot stand. IN dat geval moet je je opnieuw verbinden door je gsm-nummer in te voeren.

#### <span id="page-2-1"></span>**3. Ik heb geen sms ontvangen met mijn verificatiecode. Wat moet ik doen?**

Als je geen verificatiecode ontvangen hebt, is het nummer dat je ingevoerd hebt, niet juist.

Probeer het opnieuw met een geldig telefoonnummer.

#### <span id="page-2-2"></span>**4. Ik heb een nieuwe gsm. Moet ik een nieuwe account anmaken?**

Wanneer je een account maakt op wifi.brussels, wordt je toestel automatisch herkend. Als je van telefoon verandert, is dat niet meer het geval. Je moet je dus opnieuw verbinden met wifi.brussels; volg daarvoor de hierboven vermelde stappen.

#### <span id="page-2-3"></span>**5. Wat gebeurt er met mijn gegevens?**

Wifi.brussels bewaart noch steelt je gegevens. Je internetverkeer blijft privé. Het enige geval waarin je gegevens onderzocht kunnen worden is wanneer het gerecht dat eist in het kader van een strafrechtelijk onderzoek.

#### <span id="page-2-4"></span>**6. Hoe kan ik ervoor zorgen dat mijn gsm zich automatisch met wifi.brussels verbindt?**

Je hoeft niets te doen, want de verbinding moet wifi.brussels komt automatisch tot stand. Het systeem herkent je toestel vanzelf.

Als je een ander toestel hebt of wil gebruiken om je met wifi.brussels te verbinden, moet je de hierboven vermelde verbindingsprocedure volgen (een gsm-nummer invullen en de verificatiecode ingeven die je per sms ontvangen hebt).

Visit the web page <http://wifi.brussels/> Powered by

Anana cirb.brussels **IRISnet** IT is for you

## <span id="page-3-0"></span>**7. Is welk internetverkeer dan ook toegelaten?**

Het enige verkeer dat geblokkeerd wordt, is [peer-to-peerverkeer](https://nl.wikipedia.org/wiki/Peer-to-peer) (P2P).

# <span id="page-3-1"></span>**8. Is het internetverkeersvolume gelimiteerd?**

Nee.

# <span id="page-3-2"></span>**9. Hoe moet je je profiel veranderen?**

Je profiel is rechtstreeks gelinkt aan je telefoonnummer. Dat nummer moet een Belgisch of buitenlands nummer zijn. Als je telefoonnummer veranderd is, moet je een nieuw profiel aanmaken met je nieuwe nummer.

# <span id="page-3-3"></span>**10. Waarom kan ik geen verbinding maken?**

Als je er niet in slaagt je te verbinden, is het mogelijk dat:

- de nabije wifi.brussels-terminal defect is;
- je telefoon beschadigd is;
- er problemen zijn met de hele wifi.brussels-service.

In alle gevallen raden we je aan om contact op te nemen met onze helpdesk (IRISline – contactgegevens hieronder) zodat je ons op de hoogte kunt brengen van het probleem en onze technische dienst het snel kan oplossen.

# <span id="page-3-4"></span>**11. Waarom heb ik geen verbinding meer met het wifinetwerk?**

Dit probleem komt het vaakste voor wanneer de gebruiker zich buiten de radius van een wifihotspot bevindt. Andere mogelijke oorzaken:

- De nabije wifi.brussels-terminal is defect.
- Je telefoon is beschadigd.
- Er zijn problemen op het hele wifi.brussels-net.

In alle gevallen raden we je aan om contact op te nemen met onze helpdesk (IRISline – contactgegevens hieronder) zodat je ons op de hoogte kunt brengen van het probleem en onze technische dienst het snel kan oplossen.

Visit the web page <http://wifi.brussels/> Powered by

Antony cirb.brussels **IRISnet** IT is for you

### <span id="page-4-0"></span>**12. Waarom moet ik verplicht een profiel aanmaken om me te kunnen verbinden?**

De gebruikersprofielen worden door wifi.brussels aangewend om de gebruikerssessies op het netwerk te controleren en te vermijden dat ze onderbroken worden van terminal tot terminal.

# <span id="page-4-1"></span>**Nog problemen?**

Nog problemen? Neem dan contact op met onze helpdesk en zorg ervoor dat je de volgende info bij de hand hebt:

- gedetailleerde beschrijving van het probleem
- de plaats(en) waar het probleem zich voordoet
- het soort toestel waarmee je het probleem ondervindt (gsm-tabet-laptop/ merk/model)
- je macadres:
	- o Heb je een Android-toestel, dan vind je deze info hier: http://optimum.custhelp.com/app/answers/detail/a\_id/2820/~/findingthe-mac-address-on-an-android-phone-or-android-tablet /
	- o Heb je een iPhone, dan vind je deze info hier: <http://www.macinstruct.com/node/554>

Helpdesk: IRISline - 02/801.00.00 - [irisline@cibg.brussels](mailto:irisline@cirb.brussels)

Visit the web page <http://wifi.brussels/> Powered by Anton

cirb.brussels **IRISnet** IT is for you